# **No Hacking MU HALNHS**<br>
Markus Jabinger

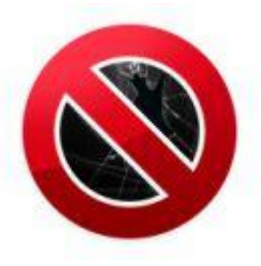

# **Handy Hacking Iphone**

## **USSD Codes**

- **\*#06#** Zeigt IMEI(Seriennummer) an
- **\*#30#** Anrufer-Identifizierung (Clip-Funktion).
- **\*#43#** Anklopfen Status,
- **\*43#** Anklopfen einschalten
- **#43#** Anklopfen ausschalten

## **PIN ändern**

**PIN1: \*\*04\***alte PIN\*neue PIN\*neue PIN#

**PIN2:** \*\*042\*alte PIN\*neue PIN\*neue PIN#

## **\*#746025625#**

Wenn die SIM-Karte Ihres iPhones den **SIM Clock Stop Modus** unterstützt, kann der Akku länger durchhalten. Denn im aktivierten Zustand sorgt die Funktion dafür, dass der Prozessor auf der Karte die Arbeit praktisch einstellt, solange keine Aufgaben anstehen - was den Stromverbrauch erheblich reduziert. Um herauszufinden, ob die SIM-Karte in Ihrem iPhone die Stromsparfunktion unterstützt.

## **\*3370#**

Der Sprachkompressions-Standard **Enhanced Full Rate** (EFR) verspricht eine bessere Sprachqualität. Den EFR-Modus können Sie bei Ihrem iPhone manuell aktivieren bzw. deaktivieren. Der Nachteil der aktivierten EFR ist, dass das Handy mehr Akku-Leistung verbraucht. Umgekehrt gilt: Wenn Sie EFR deaktivieren, hält das Handy länger durch - allerdings geht das zu Lasten der Sprachqualität

**#3370#.** Abschalten des EFR-Modus.

# **No Hacking MU HIGUNIIIS**<br>
Markus Jabinger<br>
Markus Jabinger

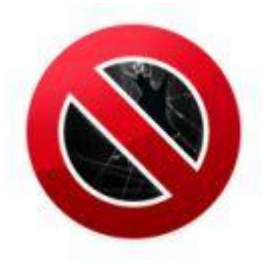

## **\*4720#** Mit diesem Kürzel aktivieren Sie den HFR-Modus

Wenn Sie den HFR-Modus **Half Rate** Ihres iPhones einschalten, sparen Sie zwar Strom und das Handy macht erst später schlapp. Dafür leidet darunter die Sprachqualität.

**#4720#** mit diesem Code schalten Sie den HFR-Modus aus

## **Rufnummer Weiterleitung**

- **\*\*21\*** Zielrufnummer# in Ihr iPhone einprogrammieren. **Zur Aktivierung geben Sie dann**
- **\*21#** Aktivieren
- **#21#** Ausschalten
- **##21#** löscht sie komplett.
- **\*#21#** Rufumleitung Status

## **Bedingte Rufumleitung**

## **\*\*61\* Zielrufnummer \*\* (Zeit 5 bis 30 Sek.)#**.

- **\*61#** Aktivieren
- **#61#** Ausschalten

#### **\*#61#**

Mit dem Code können Sie die aktuellen Umleitungs-Einstellungen für den Fall checken, dass Sie einen Anruf nicht entgegennehmen.

# **No Hacking MU HALNHS**<br>
Markus Jabinger

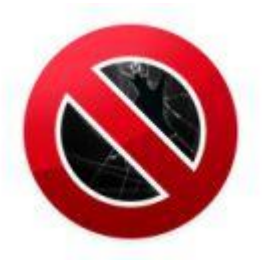

# **Rufumleitung wenn das Iphone kein Netz hat oder es ausgeschaltet ist**

## **\*\*62\* Zielrufnummer#**

- **\*62#** Einschalten
- **#62#** Ausschalten
- **##62#** Löscht die Einstellung
- **\*#62#** Einstellung Status

## **Rufumleitung wenn man telefoniert**

## **\*\*67\*Zielrufnummer#**

- **\*67#** Aktivieren
- **#67#** Ausschalten
- **##67#** löscht die Einstellung
- **\*#67#** Einstellung Status
- **##002#** Mit diesem Code werden alle Eingestellten Rufumleitungen gelöscht.

## **Eigene Nummer übermitteln**

**\*31#** wird eigene Nummer angezeigt

## **#31# Zielrufnummer wird eigene Nummer nicht angezeigt**

**TIPP: Bei öffentlichen Diensten wie Polizei, Feuerwehr oder Rettung werden die nummern trotzdem angezeigt. Und der Telefon Anbieterhat sie in seinem Protokoll auch gespeichert**

# **No Hacking MU HALNHS**<br>
Markus Jabinger

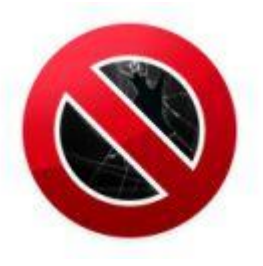

## **\*#5005\*86#** Aktuelle Mailboxeinstellungen

**\*646#** Sofern das Netz die Funktion unterstützt, können Sie mit dem Code Ihr Gesprächsaufkommen überprüfen.

**\*135#** Bringt eigene Nummer auf das Display

## **\*33\* Sperrcode#**.

Sofern Sie sich bei Ihrem Netzbetreiber den passenden Sperrcode besorgt haben und die Funktion freigeschaltet wurde, können Sie theoretisch alle abgehenden Anrufe auf Ihrem iPhone verhindern.

## **#33\* Sperrcode#** Blockierung aufheben

**\*#33#** Statusbericht zu dieser Funktion auf den iPhone-Bildschirm.

## **\*#5005\*7672#**

Variabler SMS-Preis: Abhängig davon, über welche Kurzmitteilungszentrale (SMSC) Ihre SMS verschickt werden, können unterschiedliche Kosten entstehen. Über den Code bringen Sie die auf Ihrem iPhone aktuell verwendete SMSC-Nummer in Erfahrung.